## **Blanco Satin Canvas**

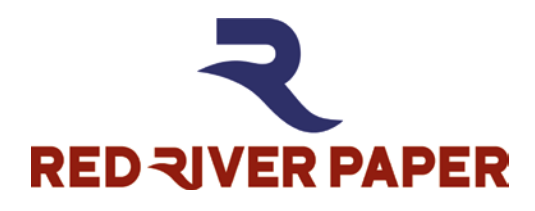

# **Download the entire guide: [www.redriverpaper.com/canvas](http://www.redriverpaper.com/canvas)**

## **Recommended Driver Settings**

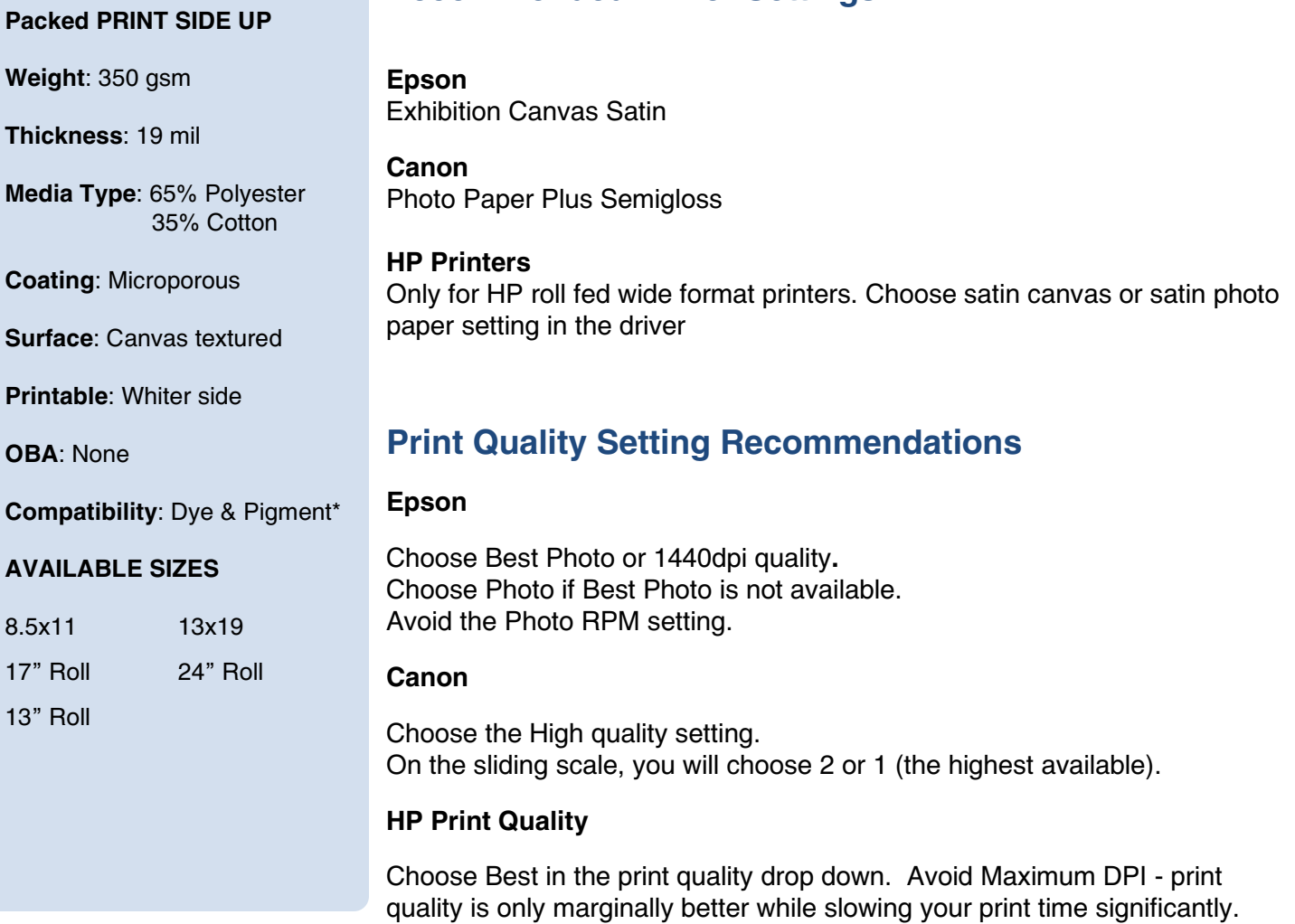

# **Printer Color Profiles and Color Management**

Red River Paper offers free printer color profiles for our products and many different inkjet printers. Profiles are small data files, used by software like Photoshop, that help you get better and more consistent print quality. Profiles are specific to paper, ink, and printer combinations.

Go to [www.redriverpaper.com/profiles](http://www.redriverpaper.com/profiles) to download profiles.

Learn to install profiles: [www.redriverpaper.com/installprofiles](http://www.redriverpaper.com/installprofiles)

Learn to use profiles: [www.redriverpaper.com/useprofiles](http://www.redriverpaper.com/useprofiles)

# **Canvas Handling**

1. Store your inkjet paper in a closed box (original packaging preferred) until you are ready to use it. Protecting the paper from light, swings in humidity, dust, and atmospheric contaminants is important.

2. Handle the paper by the edges or underside to avoid damaging the coated surface. Avoid touching the printable surface of an inkjet paper. This is especially true of photo base papers like glossy and satin. Oil, dirt, and other contaminants can alter the inkjet coating which could adversely affect print quality.

3. Because inkjet paper is not packed in a "clean room" environment, there may be dust or paper debris on the coated surface. If present, you may see blemishes or white blank spaces on your printed image. You can use a fine polishing cloth to dust off the surface of paper. Canned air is a convenient way to blow dust from your paper and clean the interior of your printer.

# **Canvas Feed Tips**

## **Choose Your Paper Path**

## **Printers with a Specialty Paper Path**

If your printer has a single sheet paper path, use it for printing canvas. Check your printer's manual for help if you are not familiar with this feature.

Epson printers with a single sheet specialty path are the P800, P600, Pro 3880, Pro 3800, R3000, Pro 4000 Series, and others. Check your printer's manual for help if you are not familiar with this feature.

If you are using a roll, feed Blanco Canvas as you would any other media.

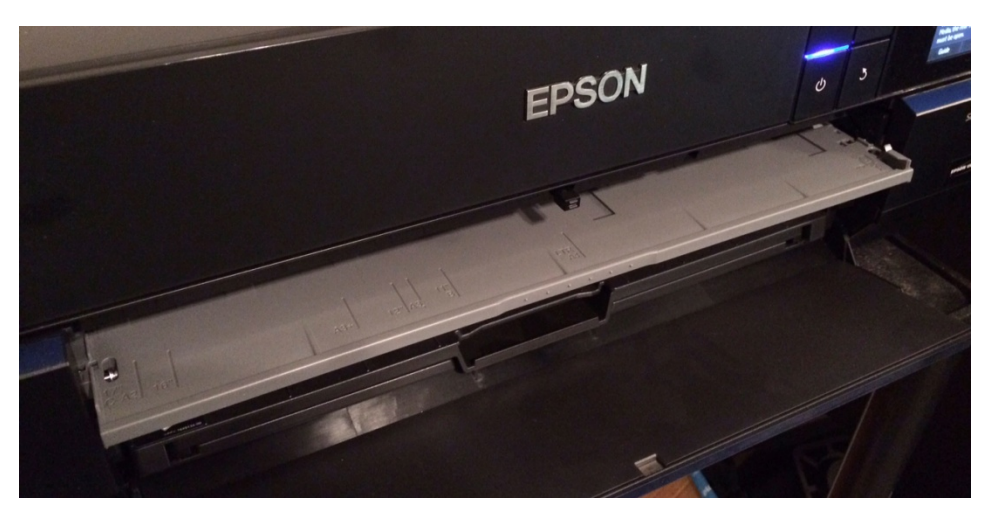

Pictured Above - the Epson P800's front specialty feed path.

Canon printers with a single sheet specialty path are the PRO-100, PRO-10, PRO-1, and PRO-1000.

If you are using a roll, feed Blanco Canvas as you would any other media.

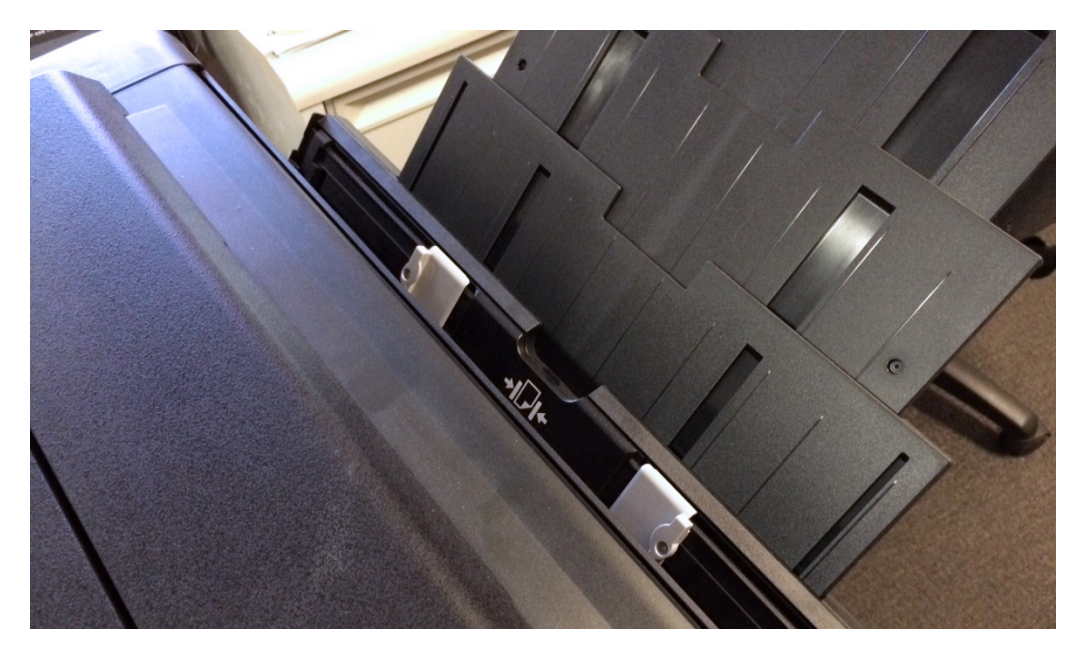

Pictured Above - the Canon PRO-1000 rear single sheet feed path.

### **Printers WITHOUT a Specialty Paper Path**

If you only have a top feed tray, you can use this path for canvas. Here are some tips:

- Load one sheet in at a time.
- Put light pressure on the top of the sheet as the feed cycle begins

Problems getting your printer to feed canvas?

- Place a stiff sheet of paper or "chip board" behind the canvas in the paper tray.
- Review the sheet feeding hack described in the [gallery wrap document](http://www.redrivercatalog.com/infocenter/tips/make-a-gallery-wrap-blanco.pdf)

### **Set your printer's thick paper setting**

Most inkjet printers have a setting to allow for thick inkjet papers. You must activate this feature when using Blanco Matte Canvas. If not, you will likely experience head strikes and black ink marks on the canvas surface.

Epson - Set the platen gap to WIDE or WIDER if available. Set the paper thickness setting to 6.

Canon - Canon printers have a setting called Prevent Paper Abrasion. Location and activate this feature with Blanco. Wide format Canon printers use media settings and AM1 config files set paper thickness.

HP Wide Format Printers - Refer to your printer's manual for thick media handling and settings.

Learn how to do this on your printer - <http://tinyurl.com/3frqsck>

# **Canvas Display**

This product can be displayed under glass in a frame, mounted to board and displayed in the open, or stretched and mounted on a gallery wrap**. If your canvas print will be displayed in the open, we highly recommend coating it with a water-based protective sealant**. Coating prevents cracking and ink release during and after the stretch or wrap process. We recommend Premier Eco Print Shield.

### **What side is the print side?**

The print side is packed facing up in the box. The printable side of Blanco Matte Canvas is warm white with a consistent color and texture. The uncoated side is darker and is flecked with canvas material of different colors.

### **To Prepare for Canvas Coating:**

1. Let print dry 24 hours after printing.

2. Print must be on a flat, smooth surface.

3. At 50% RH ( $\pm$  10%) and 70° F (+/- 10° F), roll or spray a water-based coating. For best results, use a waterbased spray certified by Wilhelm Imaging Research.

4. Print must be completely dry before stretching. Usually at least 6 hours.

What coating? We recommend Premier Eco Print Shield water based coating. This is a roll-on material and not the spray version. Search the web for that product and best pricing.

#### **Canvas Mounting**

- 1. Use only archival acid-free products for finishing & mounting.
- 2. Use cold mounting materials. Heat mounting is NOT recommended.
- 3. Use pressure sensitive lamination. Heat lamination is not recommended.

### **More Questions?**

Contact Red River Paper with any questions about our products or your printing needs.

[support@redriverpaper.com](mailto:support@redriverpaper.com)

888-248-8774

Red River Paper Toll Free 888-248-8774 / Fax 214-637-0016